## **JOYWAY BEACON**

User Manual v230702

'Joyway Beacon' is an Android app, which can scan and list all nearby beacons, and can configure the beacons which are produced by Shenzhen Joyway Technology Co., Ltd.

[Note] JOYWAY team can preset working parameters while manufacturing beacons. An excel file is needed to specify parameters. QR Code label can be pasted on beacons if needed, it says beacon's Major id - Minor id. Users can also configure beacons later.

Download app: http://www.joyway.cn/download/android app/JoywayBeacon V1.3.9(16)-release.apk

View more apps: http://www.joyway.cn/page\_download.aspx

## **Beacon State**

|   | Beacon State             | Advertise data             | Connectable           | LED                           |
|---|--------------------------|----------------------------|-----------------------|-------------------------------|
| 1 | Turning On               | None.                      | None.                 | LED flash for 4 times slowly. |
| 2 | Waiting configure mode   | Device name: 'JOYWAY'      | YES.                  | LED double-flash every 3      |
|   | (Waiting for app to      | UUID, Major Id, Minor Id,  |                       | seconds.                      |
|   | connect)                 | Battery Level.             |                       |                               |
| 3 | Configuring mode         | Not advertising.           | Is connected already. | LED is always on.             |
|   | (Connected by app and    |                            |                       |                               |
|   | receiving configure      |                            |                       |                               |
|   | parameters from app)     |                            |                       |                               |
| 4 | Standard iBeacon         | UUID, Major Id, Minor Id,  | NO.                   | LED single-flash every 30     |
|   | advertising              | Battery Level.             |                       | seconds.                      |
| 5 | Advertising button click | Device name: 'CLK=N' (N    | NO.                   | LED fast-flash continuously.  |
|   | count                    | is a integer values, means |                       |                               |
|   |                          | how many                   |                       |                               |
|   |                          | button-click-count during  |                       |                               |
|   |                          | the past 1.5 seconds).     |                       |                               |
|   |                          | UUID, Major Id, Minor Id,  |                       |                               |
|   |                          | Battery Level.             |                       |                               |
| 6 | Turning Off              | Not advertising.           | NO.                   | LED is always on until        |
|   |                          |                            |                       | turned off.                   |
|   |                          |                            |                       |                               |

## **Configurable parameters**

| Advertise Frame Type | Configurable parameters                                                     |
|----------------------|-----------------------------------------------------------------------------|
| Standard iBeacon     | (1) UUID: 16 bytes.                                                         |
|                      | (2) Major Id: integer, range 0~65532.                                       |
|                      | (3) Minor Id: integer, range 0~65532.                                       |
|                      | (4) TX interval: integer, range 100~10000 milliseconds. Advertise frame     |
|                      | time interval.                                                              |
|                      | (5) TX power: integer, range +4, 0, -4, -8, -12, -16, -20, -30dBm. Transmit |
|                      | power level.                                                                |

## How to configure beacon?

- 1, Set Beacon to configure mode:
  - (1) A beacon with button(JW1404B, JW1405B, JW1400B), please long press power button to turn off and long press to turn on. It is in configure mode after turning on.
  - (2) A beacon without button(JW1407B), please reinstall beacon battery. Let the battery logo side up.

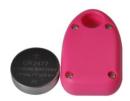

- (3) A beacon without button, battery is rechargeable and can not be take out(JW1409), this beacon is always in configure mode.
- (4) Beacon will quit configure mode after 60 seconds if there is no phone connecting it, then go to standard iBeacon advertising mode(Except JW1409, because it has no button and can no take off battery, it will keep always configure mode).
- 2, Use Android app 'Joyway Beacon' to configure beacon:
  - (1) Start app. It will scan all nearby beacons and list in the main page.
  - (2) Click item in beacon list, will open a new page, you can see current parameters, please change some parameters and click 'Save' button.
  - (3) After click 'Save', the beacon will 'double-flash' LED light if configure done. If long time without success, please repeat above actions.
  - (4) After configure done, the beacon will reset/power off, you need to long press button to turn it on if it has button.
- 3, Check configure result
  - (1) Return to main page to view beacon list, check whether the beacons are working with new parameters.

Any Feedback is appreciated.
Shenzhen Joyway Technology Co., Ltd.
<a href="mailto:bob@joyway.cn">bob@joyway.cn</a>
2023-7-2

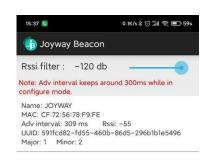

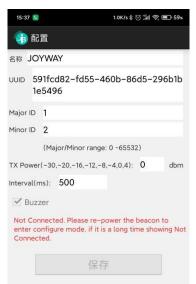

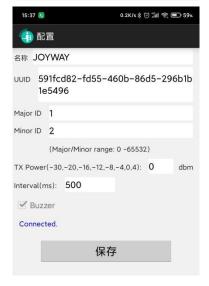